Oracle® Fusion Middleware Administration Console Accessibility Notes for Oracle WebLogic Server

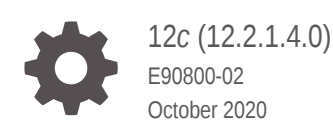

ORACLE

Oracle Fusion Middleware Administration Console Accessibility Notes for Oracle WebLogic Server, 12*c* (12.2.1.4.0)

E90800-02

Copyright © 2007, 2020, Oracle and/or its affiliates.

This software and related documentation are provided under a license agreement containing restrictions on use and disclosure and are protected by intellectual property laws. Except as expressly permitted in your license agreement or allowed by law, you may not use, copy, reproduce, translate, broadcast, modify, license, transmit, distribute, exhibit, perform, publish, or display any part, in any form, or by any means. Reverse engineering, disassembly, or decompilation of this software, unless required by law for interoperability, is prohibited.

The information contained herein is subject to change without notice and is not warranted to be error-free. If you find any errors, please report them to us in writing.

If this is software or related documentation that is delivered to the U.S. Government or anyone licensing it on behalf of the U.S. Government, then the following notice is applicable:

U.S. GOVERNMENT END USERS: Oracle programs (including any operating system, integrated software, any programs embedded, installed or activated on delivered hardware, and modifications of such programs) and Oracle computer documentation or other Oracle data delivered to or accessed by U.S. Government end users are "commercial computer software" or "commercial computer software documentation" pursuant to the applicable Federal Acquisition Regulation and agency-specific supplemental regulations. As such, the use, reproduction, duplication, release, display, disclosure, modification, preparation of derivative works, and/or adaptation of i) Oracle programs (including any operating system, integrated software, any programs embedded, installed or activated on delivered hardware, and modifications of such programs), ii) Oracle computer documentation and/or iii) other Oracle data, is subject to the rights and limitations specified in the license contained in the applicable contract. The terms governing the U.S. Government's use of Oracle cloud services are defined by the applicable contract for such services. No other rights are granted to the U.S. Government.

This software or hardware is developed for general use in a variety of information management applications. It is not developed or intended for use in any inherently dangerous applications, including applications that may create a risk of personal injury. If you use this software or hardware in dangerous applications, then you shall be responsible to take all appropriate fail-safe, backup, redundancy, and other measures to ensure its safe use. Oracle Corporation and its affiliates disclaim any liability for any damages caused by use of this software or hardware in dangerous applications.

Oracle and Java are registered trademarks of Oracle and/or its affiliates. Other names may be trademarks of their respective owners.

Intel and Intel Inside are trademarks or registered trademarks of Intel Corporation. All SPARC trademarks are used under license and are trademarks or registered trademarks of SPARC International, Inc. AMD, Epyc, and the AMD logo are trademarks or registered trademarks of Advanced Micro Devices. UNIX is a registered trademark of The Open Group.

This software or hardware and documentation may provide access to or information about content, products, and services from third parties. Oracle Corporation and its affiliates are not responsible for and expressly disclaim all warranties of any kind with respect to third-party content, products, and services unless otherwise set forth in an applicable agreement between you and Oracle. Oracle Corporation and its affiliates will not be responsible for any loss, costs, or damages incurred due to your access to or use of third-party content, products, or services, except as set forth in an applicable agreement between you and Oracle.

# **Contents**

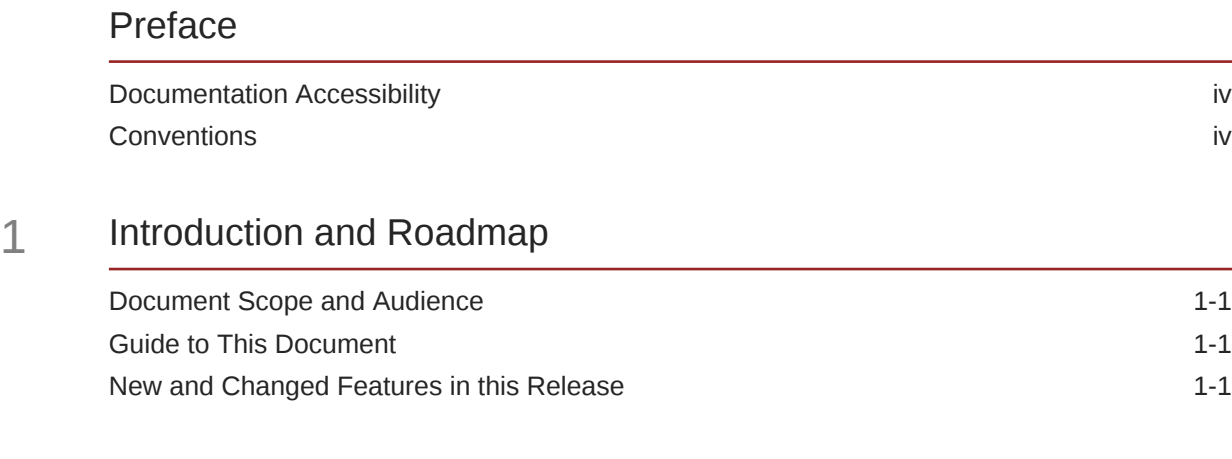

# 2 [Administration Console Accessibility](#page-5-0)

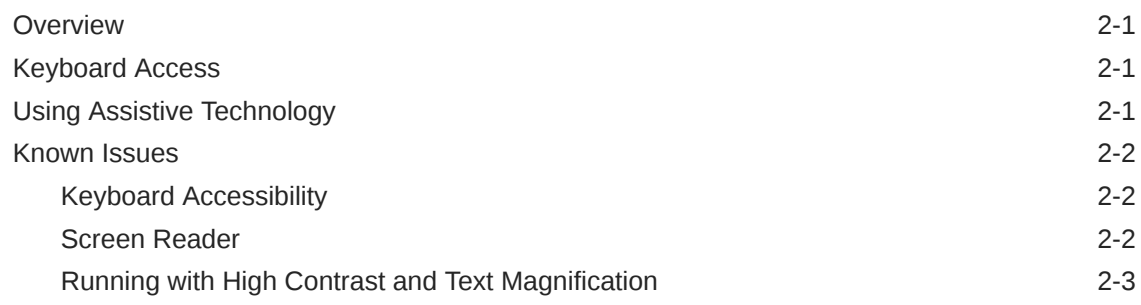

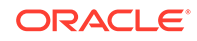

# <span id="page-3-0"></span>Preface

This preface describes the document accessibility features and conventions used in this guide—*Administration Console Accessibility Notes for Oracle WebLogic Server*.

# Documentation Accessibility

For information about Oracle's commitment to accessibility, visit the Oracle Accessibility Program website at [http://www.oracle.com/pls/topic/lookup?](http://www.oracle.com/pls/topic/lookup?ctx=acc&id=docacc) [ctx=acc&id=docacc](http://www.oracle.com/pls/topic/lookup?ctx=acc&id=docacc).

#### **Access to Oracle Support**

Oracle customers that have purchased support have access to electronic support through My Oracle Support. For information, visit [http://www.oracle.com/pls/](http://www.oracle.com/pls/topic/lookup?ctx=acc&id=info) [topic/lookup?ctx=acc&id=info](http://www.oracle.com/pls/topic/lookup?ctx=acc&id=info) or visit [http://www.oracle.com/pls/topic/lookup?](http://www.oracle.com/pls/topic/lookup?ctx=acc&id=trs) [ctx=acc&id=trs](http://www.oracle.com/pls/topic/lookup?ctx=acc&id=trs) if you are hearing impaired.

# **Conventions**

The following text conventions are used in this document:

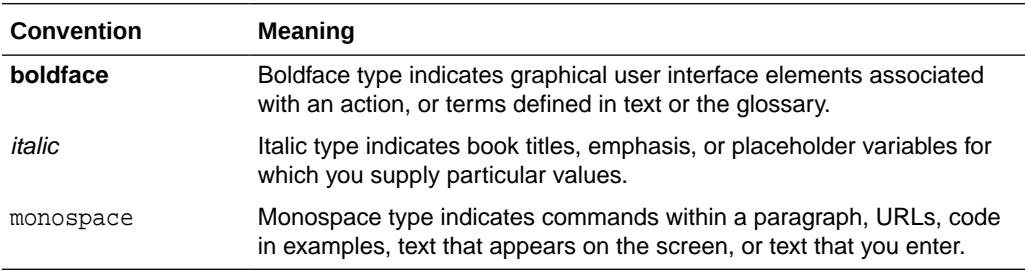

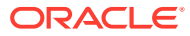

# <span id="page-4-0"></span>1 Introduction and Roadmap

This chapter describes the contents and audience for this guide—*Administration Console Accessibility Notes for Oracle WebLogic Server*. This guide describes WebLogic Server Administration Console accessibility. This chapter includes the following sections:

- Document Scope and Audience
- **Guide to This Document**
- New and Changed Features in this Release

# Document Scope and Audience

This document describes the WebLogic Server Administration Console accessibility features. This document is a resource for system administrators and operators responsible for monitoring and managing a WebLogic Server installation. It is relevant to all phases of a software project, from development through test and production phases.

# Guide to This Document

This document is organized as follows:

- This chapter, "Introduction and Roadmap," provides a roadmap for this guide and describes the audience for this guide.
- [Administration Console Accessibility ,](#page-5-0) introduces and describes the WebLogic Server Administration Console accessibility features.

# New and Changed Features in this Release

See *What's New in Oracle WebLogic Server*.

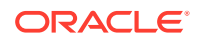

# <span id="page-5-0"></span> $\mathcal{P}$ Administration Console Accessibility

This chapter describes WebLogic Server Administration Console accessibility. This chapter includes the following sections:

- **Overview**
- Keyboard Access
- Using Assistive Technology
- [Known Issues](#page-6-0)

### **Overview**

Currently a variety of accessibility features are available in the WebLogic Server Administration Console and its associated online help. The application itself provides the appropriate information to ensure pages can be rendered in assistive technology. Accessibility features provided by the Web browser lets you control of the application with the keyboard and customize of the look-and-feel of the application.

Oracle is dedicated to providing high quality information technology that is accessible to people with disabilities. In particular, Oracle is committed to ensuring full compliance with the Section 508 accessibility standards. To this end, Oracle has undertaken a substantial project to test and ensure the accessibility of the Oracle WebLogic Server Administration Console. Oracle is implementing these enhancements and will continue to address all accessibility issues that come to its attention. See *Oracle's Accessibility Program* at <http://www.oracle.com/accessibility/index.html>.

## Keyboard Access

All functions of the WebLogic Server Administration Console are accessible and usable from the keyboard. The application supports the standard keyboard controls found in Web browsers and does not interfere with the operating system standard keyboard controls.

# Using Assistive Technology

Oracle provides certain recommended configuration options for industry leading assistive technologies. These configuration options ensure that the accessibility enhancements present in the application are available to the assistive technology user. See *Oracle's Accessibility Program* at [http://www.oracle.com/accessibility/](http://www.oracle.com/accessibility/index.html) [index.html](http://www.oracle.com/accessibility/index.html).

Make sure your screen reader is configured to read the title attribute of links.

### <span id="page-6-0"></span>Known Issues

The WebLogic Server Administration Console currently exhibits several known issues relating to 508 compliance. The issues are described in more detail below.

#### Keyboard Accessibility

Keyboard accessibility is limited in the following ways:

- **1.** The WebLogic Server Administration Console uses two kinds of tree controls, which use different keyboard navigation.
	- The diagnostics Monitoring Dashboard and the diagnostics Request Performance page use tree controls with enhanced keyboard navigation using the arrow keys.
	- Other tree controls are navigated using the **Tab** and **Enter** keys.
- **2.** Some editable property values in the outbound connection pool of an installed RAR application are not keyboard accessible. However, JAWS users can access these fields by using table navigation keys.

#### Screen Reader

The screen reader's effectiveness is limited in the following ways:

- **1.** The diagnostics Monitoring Dashboard is not fully accessible by the screen reader.
- **2.** A number of buttons in the WebLogic Server Administration Console behave as menus, for example the **Suspend** and **Shutdown** buttons on the Summary of Servers > Control page. When pressed, these buttons open a list of commands. JAWS recognizes the buttons only as buttons; it cannot read the commands on the menus.
- **3.** The screen reader skips some images or reads them incorrectly:
	- Æ •

The reader does not always read the "Restart maybe required" image, which is placed next to configuration options that may require restarting the server.

× •

> The reader announces the **Record** button, in the toolbar region at the top of the right pane of the Console, as "start recording" even when its status has changed to "stop recording."

- The reader does not read some images representing file types.
- **4.** The reader sometimes does not read the message "Errors must be corrected before proceeding" that is displayed at the top of a page when a user tries to save invalid entries. However, the reader does correctly read the specific error message returned at the point of the error.
- **5.** The screen reader does not announce that script recording has begun when a user initiates the recording by clicking the **Record** button.
- **6.** The screen reader sometimes unexpectedly jumps to the top of the page, for example:

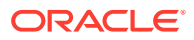

- When the user continues tabbing through the controls in the chooser control list after reading several items.
- When the user clicks on a tree view item in the Help viewer.
- **7.** Unexpected information is read by the screen reader for Asynchronous tasks' Begin Time and End Time on the Summary of Asynchronous Tasks page.

#### <span id="page-7-0"></span>Running with High Contrast and Text Magnification

Running the WebLogic Server Administration Console while using high contrast or text magnification can lead to the following problems in some browsers:

- **1.** When using the Microsoft Windows High Contrast mode, some images and navigation controls are not displayed or are distorted.
- **2.** When running with text magnification some text may be overlapped or difficult to read.

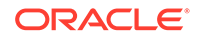